## **BAB III**

## **METODOLOGI PENELITIAN**

#### **1.1 Metode Pengumpulan Data**

Dalam penelitian ini pengumpulan data dilakukan dengan metode sebagai berikut:

1. Wawancara

Peneliti melakukan wawancara langsung di Klinik Dokter Keluarga Ummi HC Kedaton yang beralamat di Jl. Pagar Alam Gang PU No. 19 Kedaton dengan dr. Hilda Fitri selaku pemilik klinik, untuk mendapatkan keterangan-keterangan seperti kriteria penyakit Corona, gejala-gejala Covid-19.

2. Studi Pustaka

Peneliti membaca, mengutip dan membuat catatan yang bersumber pada jurnal yang berkaitan dengan penelitian ini yaitu :

- i. M. Sabransyah, Yuki Novia Nasution, dan Fidia Deny Tisna Amijaya, (2017) dari Jurusan Matematika FMIPA Universitas Mulawarman, dengan judul *Aplikasi Metode Naive Bayes dalam Prediksi Risiko Penyakit Jantung Naive Bayes Method for a Heart Risk Disease Prediction Application.*
- ii. Imam Soleh Ma'rifati dan Chandra Kesuma, (2018) dari Manajemen Informatika, AMIK BSI Purwokerto, dengan judul *Pengembangan Sistem Pakar Mendeteksi Penyakit Pencernaan Menggunakan Metode Naive Bayes Berbasis Web.*
- iii. Cerly Widiyawati dan Mohammad Imron, (2018) dari Teknik Informatika, STMIK AMIKOM Purwokerto, dengan judul *Sistem Pakar Diagnosa Penyakit Pada Kucing Menggunakan Metode Naive Bayes Classifier.*
- iv. Bimmo Satryo Wicaksono, Ade Romadhony, dan Mahmud Dwi Sulistiyo, (2014) dari Fakultas Informatika Universitas Telkom, dengan judul *Analisis dan Implementasi Sistem Pendiagnosis Penyakit Tuberculosis Menggunakan Metode Case-Based Reasoning.*
- v. Agus Sasmito Aribowo (2010) dari Jurusan Teknik Informatika UPN Veteran Yogyakarta, dengan judul *Pengembangan Sistem Cerdas Menggunakan Penalaran Berbasis Kasus (Case Based Reasoning) Untuk Mendiagnosa Penyakit Akibat Virus Eksantema*

# **1.2 Metode Pengembangan Perangkat Lunak**

Dalam penelitian ini metode pengembangan perangkat lunak yang digunakan adalah Prototype. Adapun tahapan metode yang digunakan adalah sebagai berikut:

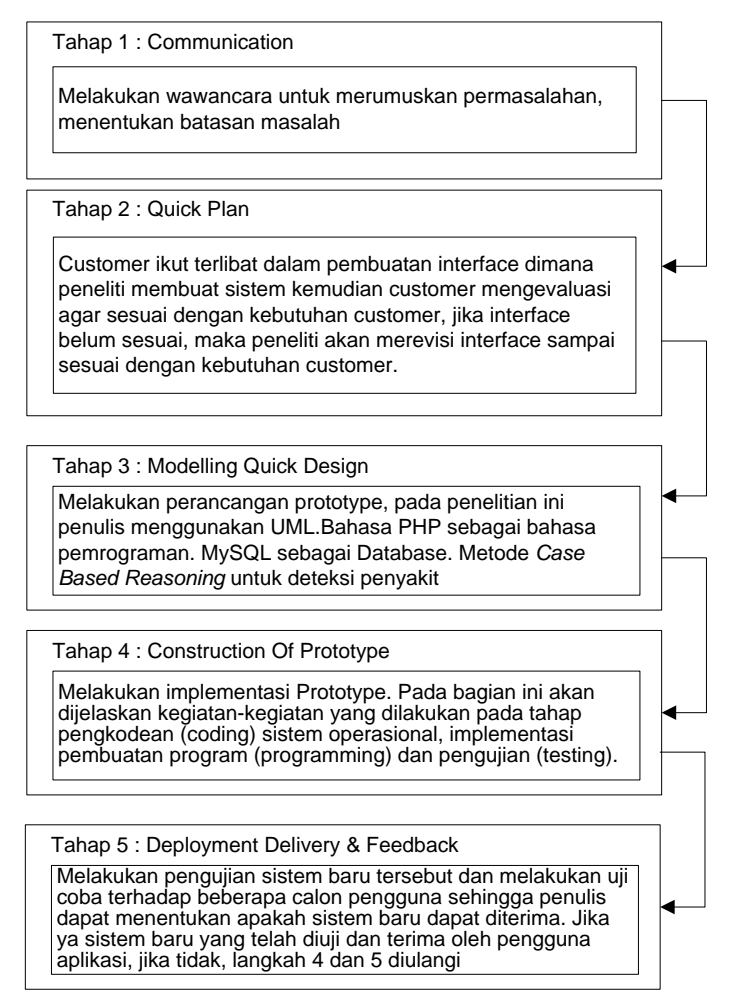

Gambar 3.1 Tahapan Penelitian

## **1.2.1 Communication**

Tahap communication pada penelitian ini yaitu suatu perencanaan yang di lakukan, mulai dari menciptakan dan melaksanakan proses untuk memastikan bahwa perencanaan tersebut berkualitas tinggi, terpercaya, efisiensi biaya dan terjadwalkan data-data yang didapat saat penelitian di Klinik Ummi HC Kedaton. Adapun secara ringkas langkah-langkah metode ilmiah adalah sebagai berikut:

a. Merumuskan Masalah

Tahapan ini merupakan langkah pertama metode ilmiah. Merumuskan masalah bertujuan untuk memperjelas masalah dengan mengajukan beberapa atau serangkaian pertanyaan terhadap masalah yang ada.

b. Melakukan Penyusunan Rencana Penelitian

Langkah kedua dalam metode ilmiah adalah penyusunan rencana. Rencana penelitian dibuat dengan membuat tujuan penelitian agar rencana penelitian lebih jelas. Hal ini tentu saja dilakukan dengan membuat tinjauan pustaka sehingga diperoleh data-data yang berhubungan dan metode penelitian yang akan dilakukan.

c. Melakukan Penelitian

Ini merupakan langkah metode ilmiah yang dilakukan setelah rencana penelitian atau proposal telah diterima. Penelitian sendiri tergantung pada langkah penelitian atau metodologi penelitian yang akan digunakan.

### **1.2.2 Quick Plan**

Tahapan quick plan dilakukan untuk menetapkan bagaimana perangkat lunak akan di operasikan. Hal ini berkaitan untuk menentukan perangkat keras, perangkat lunak yang akan dipakai dalam pembuatan prototype.

#### **1.2.2.1 Analisis Permasalahan**

Melihat bahayanya dan gejala virus COVID-19 seperti flu biasa, masyarakat mengalami kepanikan apakah mereka terkena flu biasa atau terkena COVID-19. Sehingga masyarakat secara besar-besaran datang ke institusi pelayanan kesehatan seperti rumah sakit, puskesmas, dan klinik kesehatan untuk memeriksakan dirinya apakah mereka terinfeksi virus COVID-19. Hal ini mengakibatkan terjadinya penumpukan pasien di institusi tersebut. Selain itu, karena ketidakpahaman atas istilah dan konsekuensi hasil pemeriksaan yang salah satunya berupa status orang dalam pemantauan (ODP), pasien dalam pengawasan (PDP), orang tanpa gejala (OTG), dan suspek corona menimbulkan reaksi dan aksi yang berbeda-beda. Penyakit Virus COVID-19 termasuk penyakit baru dan masyarakat awam masih minim tentang pengetahuan tentang gejalanya. Berbagai pengetahuan dikumpulkan dari media yang mungkin saja tidak berasal dari sumber yang terpercaya.untuk itu diperlukan suatu media yang dapat membantu masyarakat dalam melakukan deteksi mandiri terhadap virus COVID-19.

#### **1.2.2.2 Analisis Kebutuhan Perangkat Lunak**

Perangkat lunak yang digunakan dalam penelitian ini adalah :

- 1. Perangkat lunak sistem operasi yang digunakan adalah *Microsoft Windows 7*.
- 2. Perangkat lunak aplikasi yang digunakan
	- a. *Web server* menggunakan Apache/*xampp*.
- b. *Web Browser* menggunakan *Mozilla Firefox*.
- c. *Database* menggunakan MySQL.
- d. *Editor Interface* menggunakan *Macromedia Dreamweaver.*
- e. Jaringan Internet

#### **1.2.2.3 Analisis Kebutuhan Perangkat Keras**

Spesifikasi *hardware* yang digunakan dalam penelitian ini, sebagai berikut:

- 1. *Processor Core i3* 2.53 GHz dan 2.53 GHz
- 2. Monitor 14".
- 3. Ram 2 Gb.
- 4. VGA 1 Gb
- 5. *Harddisk* 20 Gb.
- 6. *Keyboard* dan *mouse* Optik.

#### **1.2.2.4 Analisis Metode Case Based Reasoning (CBR)**

**1.** Retrive

Proses *Retrive* merupakan proses pencarian kemiripan kasus baru dengan kasus yang lama. Pencarian kemiripan antara kasus baru dengan kasus lama dilakukan dengan cara mencocokan fakta yang diinputkan oleh pengguna dengan fakta yang ada pada basis pengetahuan. Pada proses retrieve ini akan dilakukan pencarian kesamaan/kemiripan kasus menggunakan metode Naive Bayes Classifier.

Proses retrieve yang dilakukan oleh sistem ditampilkan dalam perhitungan dibawah ini.

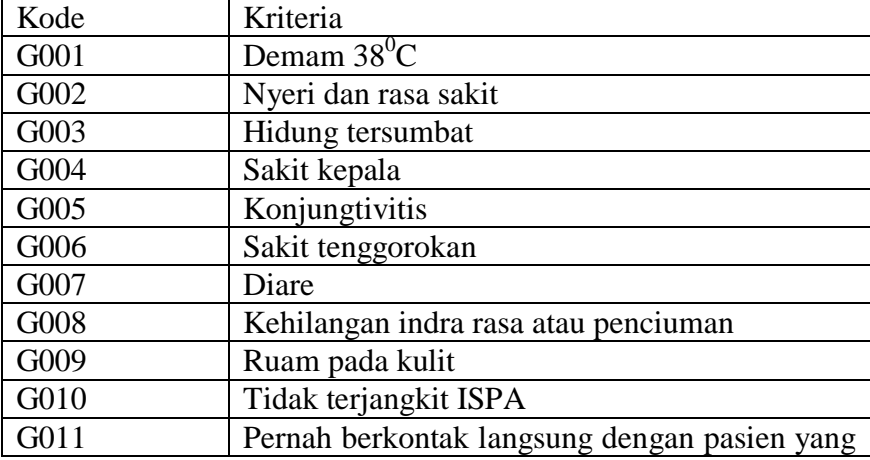

#### Tabel 3.1 Kriteria Covid-19

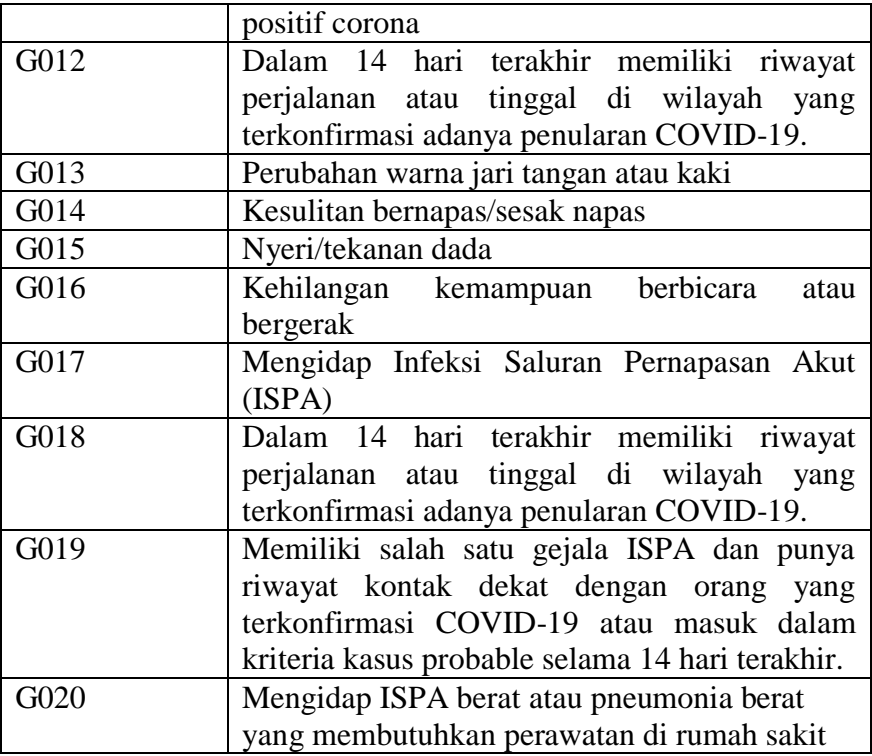

## Tabel 3.2 Status Covid-19

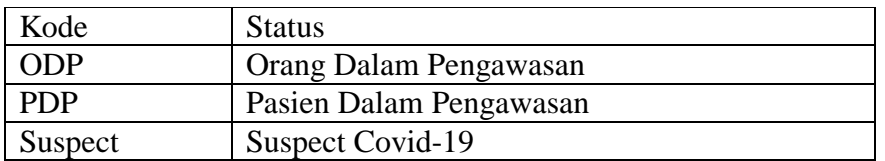

# Tabel 3.3 Tabel Keputusan Tabel 3.4 Data Training

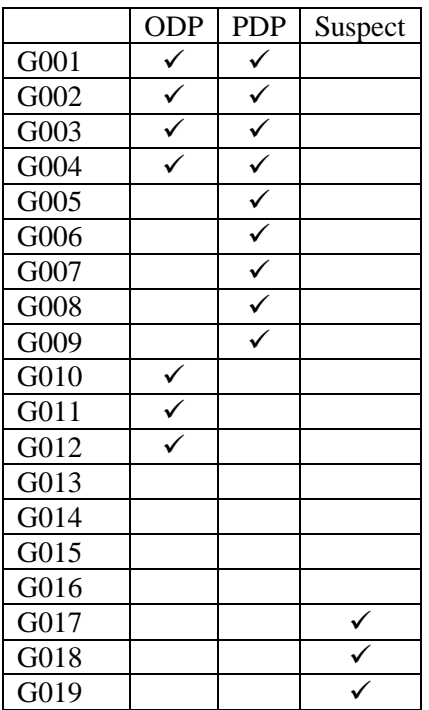

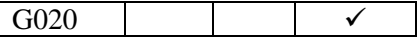

Analisis perhitungan dilakukan dengan mendapatkan data kriteria baru/data testing.  $\vert$  G010  $\vert$  Contoh perhitungan dengan menggunakan *Naïve Bayes Classifier* diterapkan sebagai berikut:

- 1. Demam 38C (G001)
- 2. Nyeri dan rasa sakit (G002)
- 3. Hidung tersumbat (G003)
- 4. Tidak terjangkit ISPA (G010)

Langkah perhitungan dengan *naïve bayes classifier* sebagai berikut :

- 1. Menentukan nilai  $n_c$  untuk setiap class dan menghitung probabilitas kriteria dan Tahap pertama yang dilakukan yaitu mencari nilai  $n_c$  untuk masing-masing penyakit berdasarkan gejala yang muncul.
	- a. Kriteria (G001) : Status (ODP)

n=1, m=20, nc=2, P= 
$$
1/3
$$
 = 0,33  
P(G001 | ODP) = (2 + 20 x 0

 $= 0.409$ 

Kriteria (G001) : Status (PDP)

n=1, m=20, nc=2,  $P= 1/3 = 0.33$ 

 $P(G001| PDP) = (2 + (20 \times 0.33)) / 1 + 20 = 0.409$ 

Kriteria (G001) : Status (Suspect)

n=1, m=20, nc=0,  $P= 1/3 = 0,33$ 

P( G001 | Suspect ) = (  $0 + (20 \times 0.33)$ )/  $1 + 20 = 0.314$ 

b. Kriteria (G002) : Status (ODP)

n=1, m=20, nc=2,  $P= 1/3 = 0.33$  $P(G002|$  ODP  $) = (2 + (20 \times 0.2)) / 1 + 20 = 0.409$ Kriteria (G002) : Status (PDP) n=1, m=20, nc=2,  $P= 1/3 = 0.33$ 

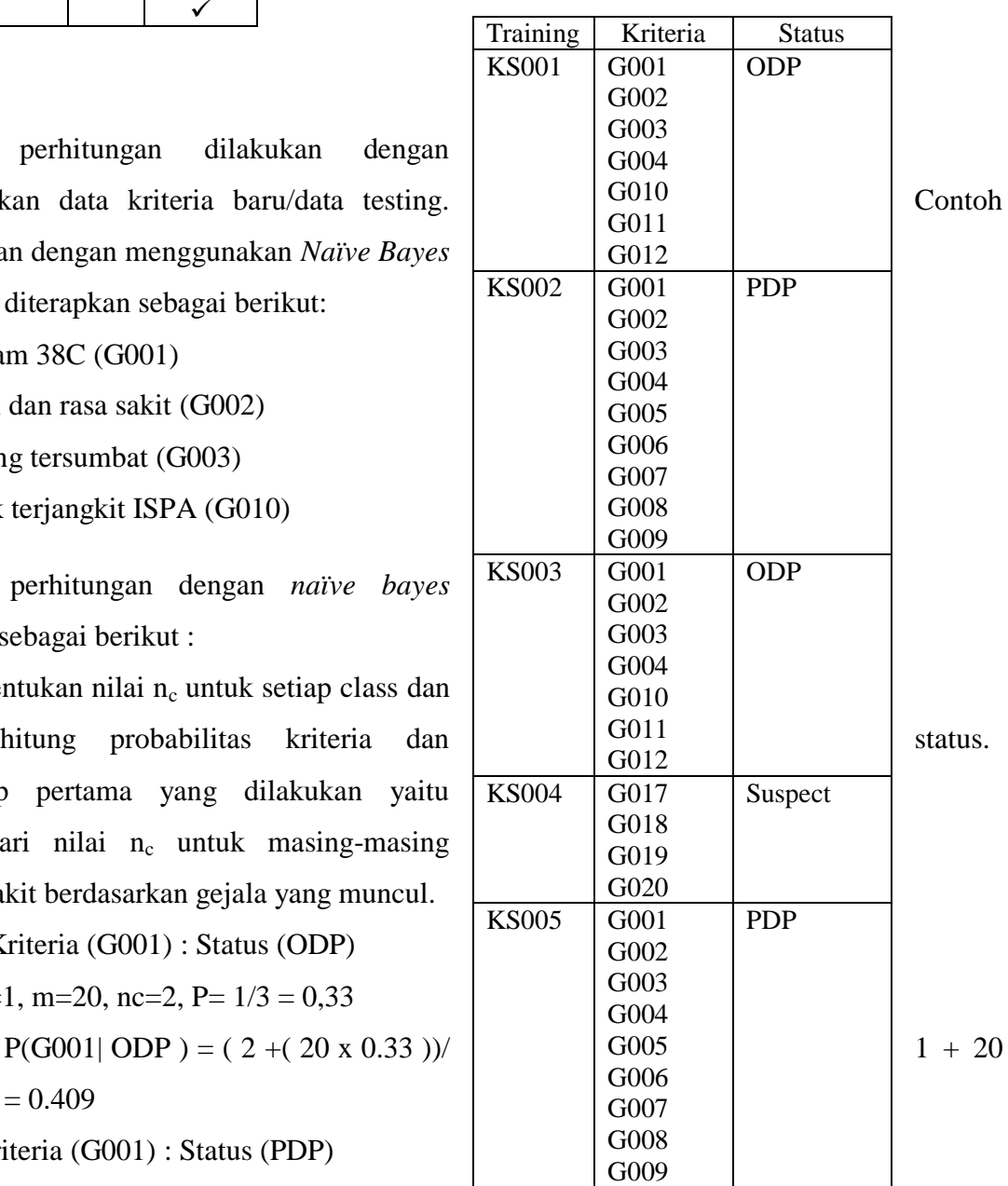

 $P(G002| PDP) = (2 + (20 \times 0.33))/1 + 20 = 0.409$ Kriteria (G002) : Status (Suspect) n=1, m=20, nc=0,  $P= 1/3 = 0.33$ P( G002 | Suspect ) = (  $0 + (20 \times 0.2)$  )/  $1 + 20 = 0.314$ c. Kriteria (G003) : Status (ODP) n=1, m=20, nc=2,  $P= 1/3 = 0.33$  $P(G003|$  ODP  $) = (2 + (20 \times 0.33))/1 + 20 = 0.409$ Kriteria (G003) : Status (PDP) n=1, m=20, nc=2,  $P= 1/3 = 0.33$  $P(G003| PDP) = (2 + (20 \times 0.33))/1 + 20 = 0.409$ Kriteria (G003) : Status (Suspect) n=1, m=20, nc=0,  $P= 1/3 = 0.33$ P( G003 | Suspect ) = (  $0 + (20 \times 0.33)$  )/  $1 + 20 = 0.314$ d. Kriteria (G010) : Status (ODP) n=1, m=20, nc=2,  $P= 1/3 = 0.33$  $P(G010|$  ODP  $) = (2 + (20 \times 0.33)) / 1 + 20 = 0.409$ Kriteria (G010) : Status (PDP) n=1, m=20, nc=1,  $P= 1/3 = 0.33$  $P(C_010 | PDP) = (1 + (20 \times 0.33)) / 1 + 20 = 0.347$ Kriteria (G010) : Status (Suspect) n=1, m=20, nc=0,  $P = 1/3 = 0,33$ P( G010 | Suspect ) = (  $0 + (20 \times 0.33)$  )/  $1 + 20 = 0.314$ 

- 2. Menentukan nilai V untuk setiap class
	- $V1=0.409+0.409+0.409+0.409=1.636$
	- $V2 = 0.409 + 0.409 + 0.409 + 0.347 = 1.574$
	- $V3= 0.314+0.314+0.314+0.314=1.256$

Nilai V terbesar ada di V1, jadi untuk kasus baru ini mirip dengan Status 1 yaitu ODP.

### 2. Reuse

Perhitungan diatas kasus yang memiliki kemiripan kasus paling tinggi adalah Status 1 yaitu sebesar 1.636. Pada proses *reuse*, solusi yang diberikan adalah solusi dengan bobot kemiripan kasus lama dengan kasus baru yang paling tinggi, yaitu ODP.

#### 3. Revise

Proses *revise* adalah proses peninjauan kembali kasus dan solusi yang diberikan jika pada proses *retrieve* sistem tidak dapat memberikan hasil diagnosa yang tepat. Pada Status ODP. Jadi perlu dilakukan proses *revise*. Tetapi jika ternyata setelah dilakukan proses perhitungan dan tidak ada kasus yang mirip dengan kasus baru tersebut maka dilakukan proses *revise*. Informasi berupa masukan fakta pada kasus baru yang tidak ditemukan kemiripannya dengan basis pengetauan *(rule*) tersebut akan ditampung pada suatu tabel khusus (tabel *revise*) yang selanjutnya akan dievakuasi dan diperbaiki kembali oleh pakar untuk menemukan solusi yang tepat.

### 4. Retain

Setelah proses *revise* selesai dan sudah ditemukan solusi yang benar-benar tepat oleh pakar barulah admin mulai menambah aturan dengan memasukkan data kasus baru yang sudah ditemukan solusinya tersebut ke dalam basis pengetahuan yang nantinya dapat digunakan untuk kasus berikutnya yang memiliki permasalahan yang sama. Proses inilah yang disebut dengan proses *retain.*

#### **3.2.3** *Modelling Quick Design*

Adapun penerapan *Unified Modeling Languange* (UML) untuk perancangan desain interface tampilan sistem *screening* covid-19 berbasis android. Pada tahapan ini akan dijelaskan sistem yang diusulkan dengan mengunakan use case diagram, activity diagram, class diagram dan struckdata base.

#### 1. Usecase Diagram

*UseCase* atau diagram *Use Case* merupakan pemodelan untuk kegiatan pada sistem yang akan dibuat. Sistem memiliki 2 aktor yaitu Admin dan User. Admin adalah operator klinik Ummi HC. Dan admin dapat melakukan pengelelolaan data kriteria dan status Covid-19, melihat hasil *screening*. User adalah masyarakat luas dan user hanya dapat melakukan *screening* Covid-19. *Use case* diagram dapat dilihat pada gambar 3.2.

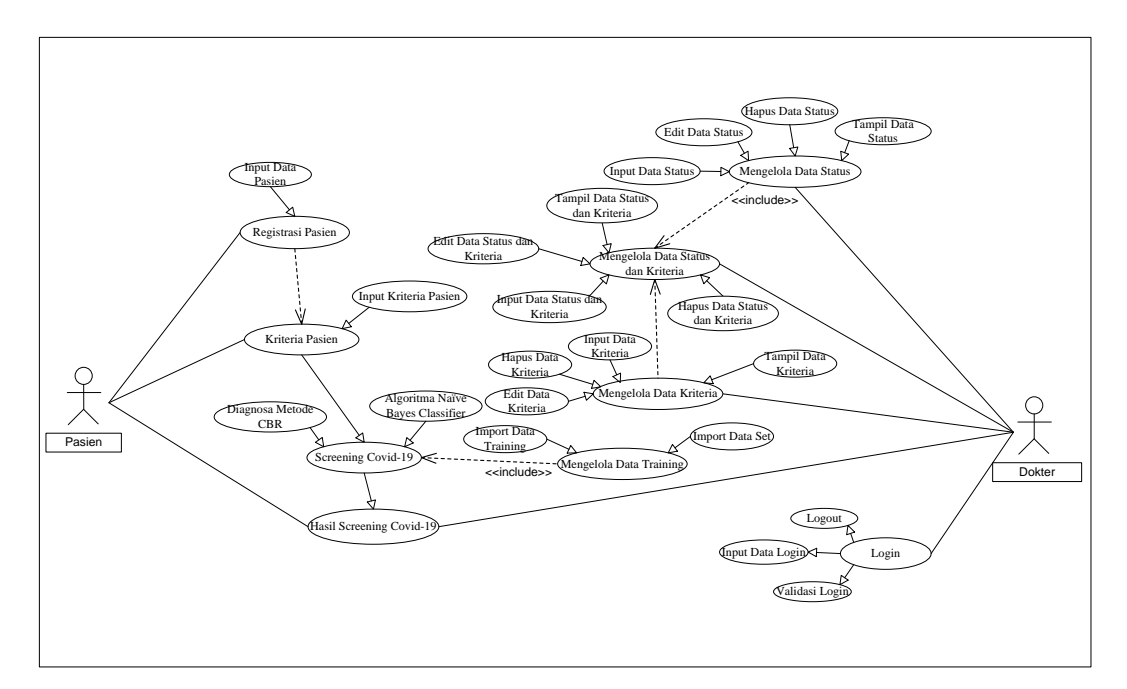

Gambar 3.2 Use Case Diagram

a. Nama use case : Login

*Actor* : Admin/Dokter Tujuan : Verifikasi admin valid Deskripsi : Pada case ini akan dicek izin pengguna.

- b. Nama use case : mengelola data kriteria *Actor* : Admin/Dokter Tujuan : input,edit,hapus,tampil data kriteria Deskripsi : pada menu ini admin dapat memperbarui data kriteria
- c. Nama use case : mengelola data status *Actor* : Admin/Dokter Tujuan : input,edit,hapus,tampil data status Deskripsi : pada menu ini admin dapat memperbarui data status
- d. Nama use case : mengelola data status dan kriteria

*Actor* : Admin/Dokter

Tujuan : input,edit,hapus,tampil data status dan kriteria Deskripsi : pada menu ini admin dapat memperbarui data status dan kriteria

- e. Nama use case : registrasi pasien *Actor* : pasien Tujuan : Verifikasi pasien Deskripsi : pada menu ini pasien mengisi data diri
- f. Nama use case : kriteria kasus pasien *Actor* : pasien Tujuan : menginput kriteria pada pasien Deskripsi : menampilkan kriteria pasien
- g. Nama use case : hasil *screening* covid-19 *Actor* : pasien Tujuan : tampil hasil *screening* covid-19 Deskripsi : melihat laporan hasil screning covid-19

### **3.2.4** *Activity* **Diagram**

*Activity* diagram menggambarkan aliran kerja atau aktivitas dari sebuah sistem atau proses bisnis atau menu yang ada pada perangkat lunak.

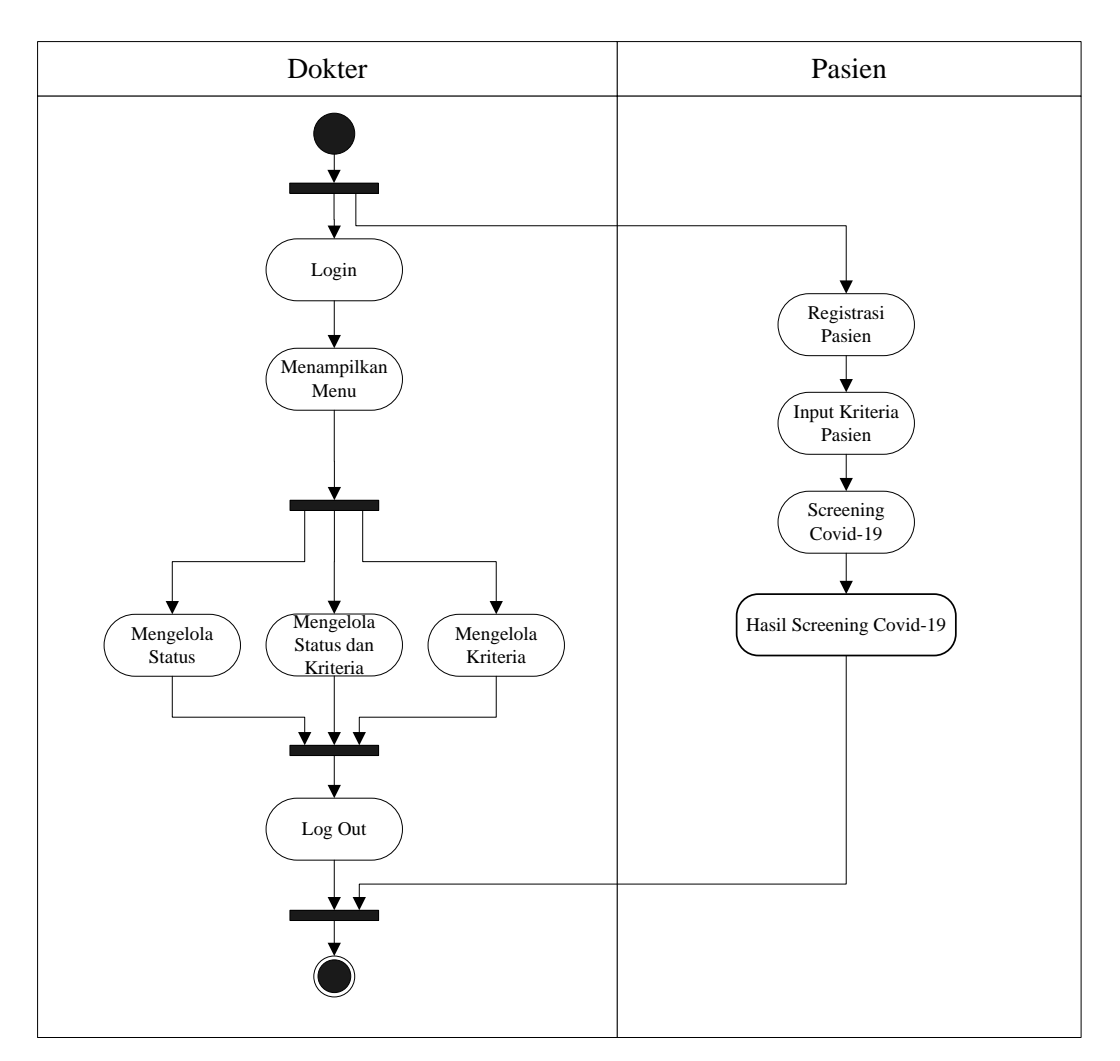

Gambar 3.3 Activity Diagram

## **3.2.5** *Class* **Diagram**

*Class* diagram adalah diagram yang menggambarkan struktur sistem dari segi pendefinisian kelas-kelas yang akan dibuat untuk membangun sistem. kelas memiliki 3 bagian utama yaitu *attribute*, *operation*, dan *name*. kelas-kelas yang ada pada struktur sistem harus dapat melakukan fungsi-fungsi sesuai dengan kebutuhan system.

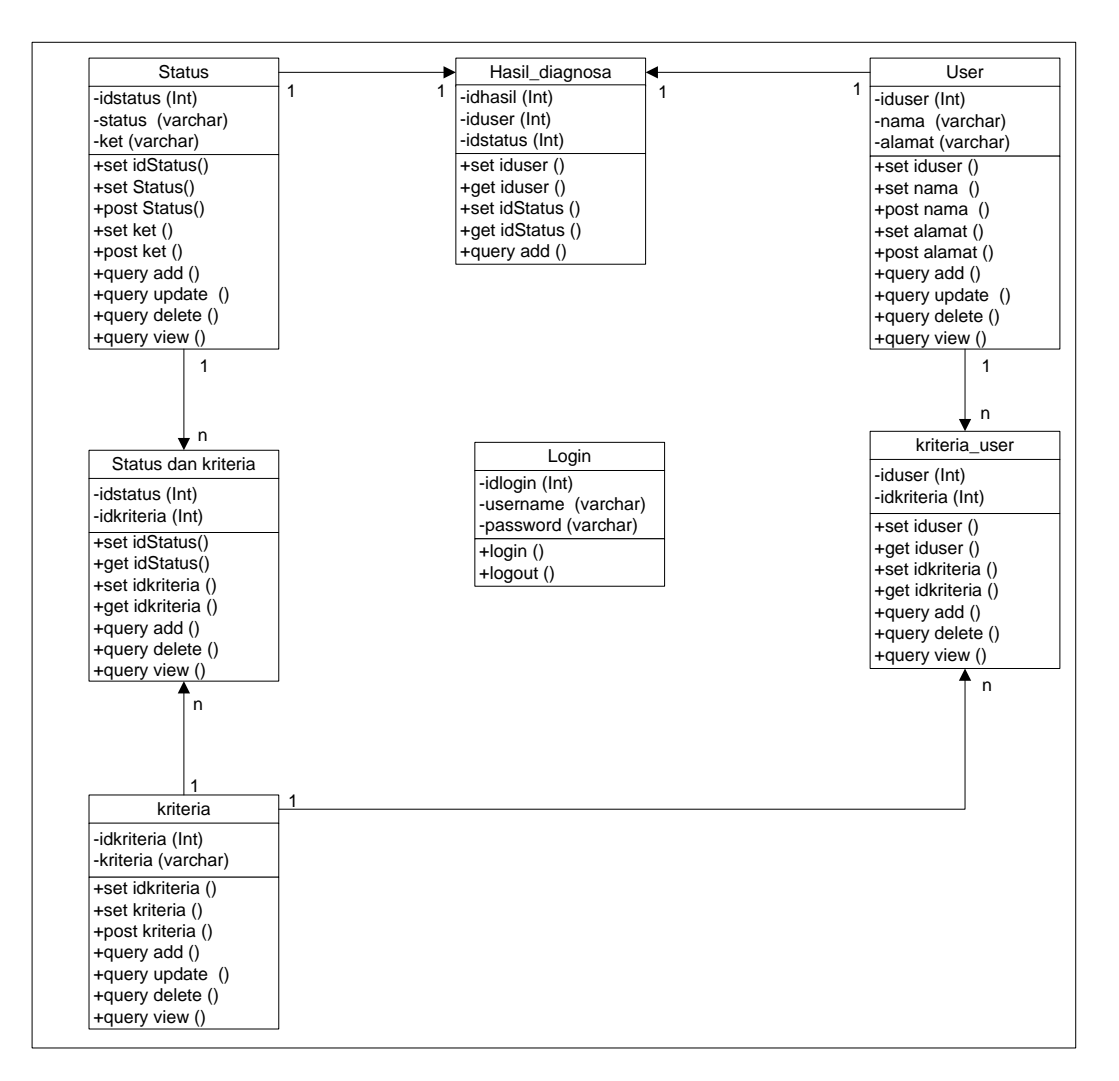

Gambar 3.4 Class Diagram

### **3.2.6 Struktur** *Database*

Dengan menggunakan *database MySQL*. Struktur *file database* adalah sebagai berikut :

a. Struktur Tabel *Login*

Tabel ini digunakan untuk menyimpan data *login Administrator*

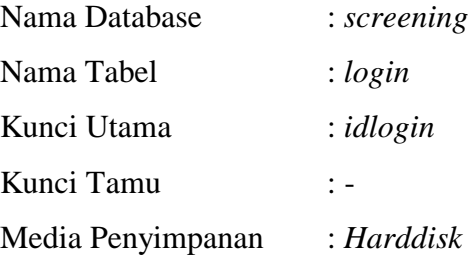

Tabel 3.5 Rancangan Struktur Tabel *Login*

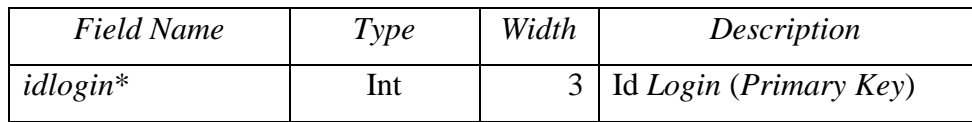

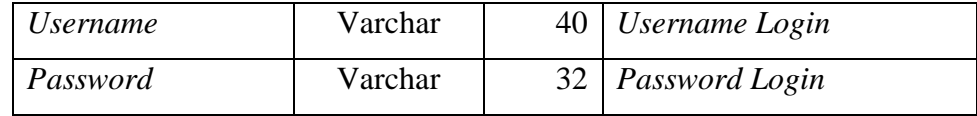

## b. Struktur Tabel Kriteria

Tabel ini digunakan untuk menyimpan data kriteria *screening* covid

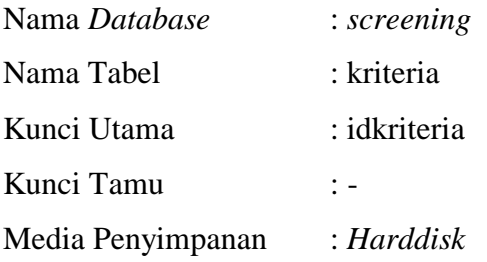

## Tabel 3.6 Rancangan Struktur Tabel Kriteria

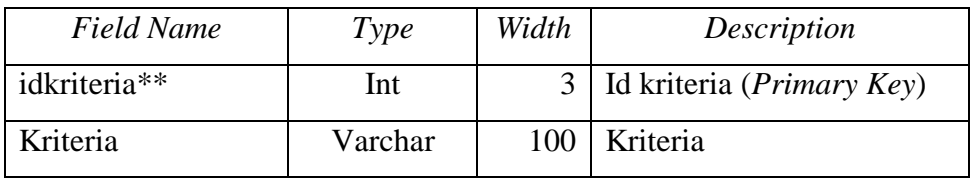

# c. Struktur Tabel Kriteria *User*

Tabel ini digunakan untuk menyimpan data kriteria yang dialami *user* (*User*)

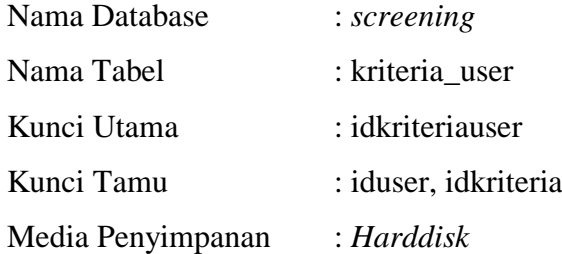

## Tabel 3.7 Rancangan Struktur Tabel Kriteriauser

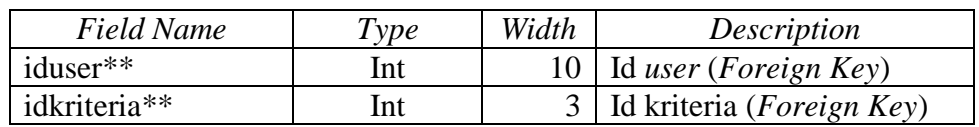

d. Struktur Tabel Hasil\_diagnosa

Tabel ini digunakan untuk menyimpan data hasil screening status covid

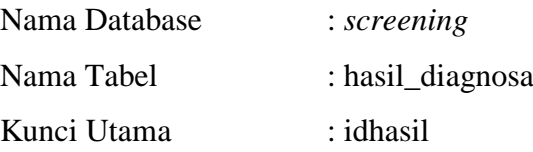

Kunci Tamu : iduser, idstatus Media Penyimpanan : *Harddisk*

## Tabel 3.8 Rancangan Struktur Tabel Hasil\_screening

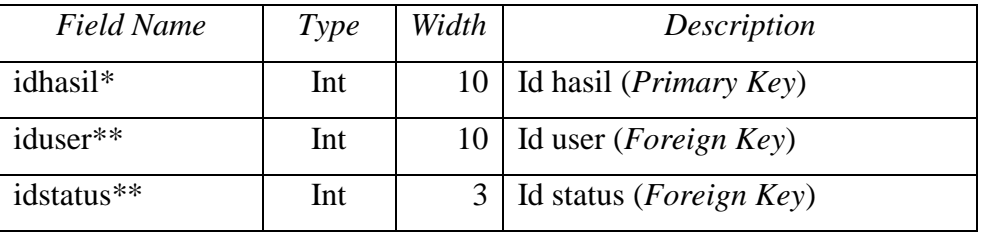

# e. Struktur Tabel Status

Tabel ini digunakan untuk menyimpan data status covid

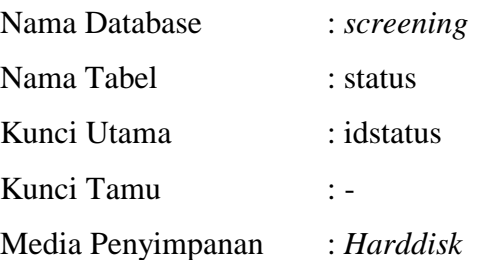

# Tabel 3.9 Rancangan Struktur Tabel Status

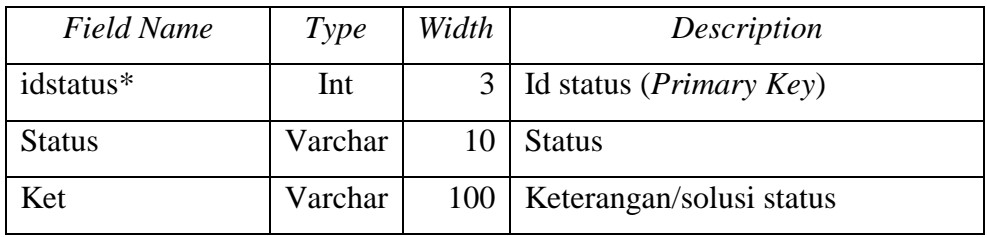

## f. Struktur Tabel *User*

Tabel ini digunakan untuk menyimpan data user/pasien

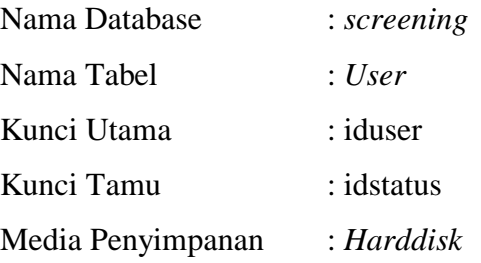

# Tabel 3.10 Rancangan Struktur Tabel *User*

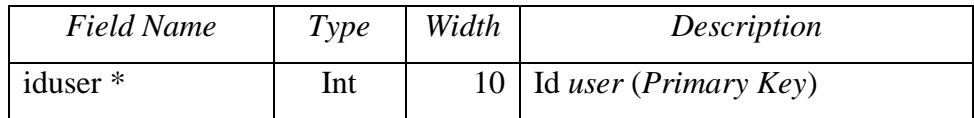

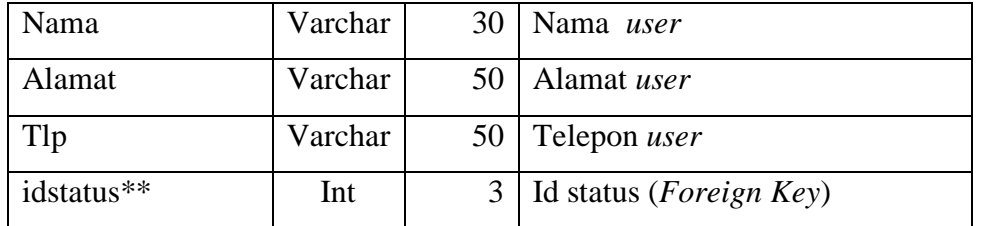

g. Struktur Tabel Status dan kriteria

Tabel ini digunakan untuk menyimpan data relasi antara status dan kriteria

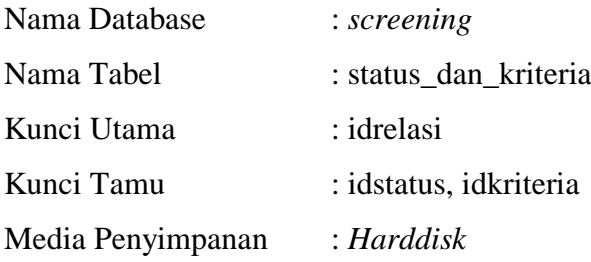

# Tabel 3.12 Rancangan Struktur Tabel Status\_dan\_kriteria

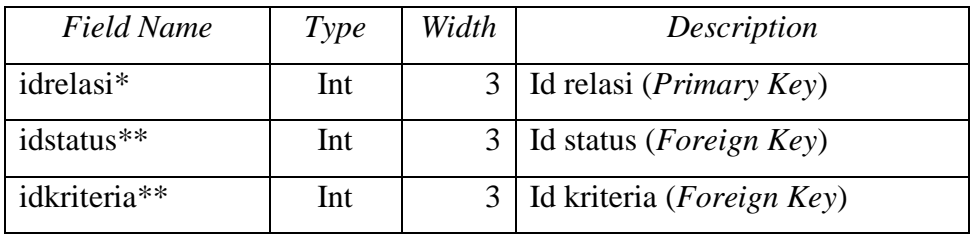

## **3.2.7 Rancangan Interface**

Berikut ini adalah rancangan interface sistem *screening* covid-19

1. Halaman *Index*

Menu *index* adalah halaman awal program. Pada halaman ini terdapat menu *home*, *Screening*, dan *login*.

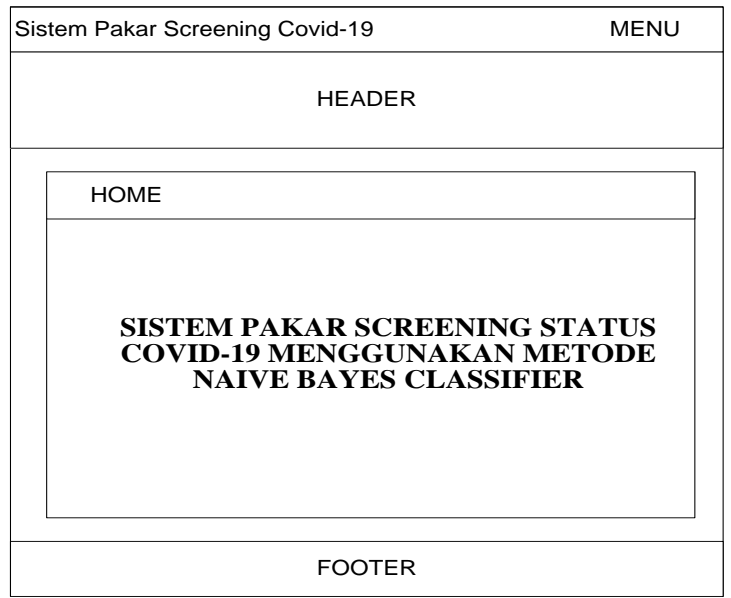

Gambar 3.5 Rancangan Tampilan Halaman *Index*

# *2. Screening*

Sebelum user melakukan *Screening*, user terlebih dahulu harus mengisi identitas diri. Seperti pada gambar berikut.

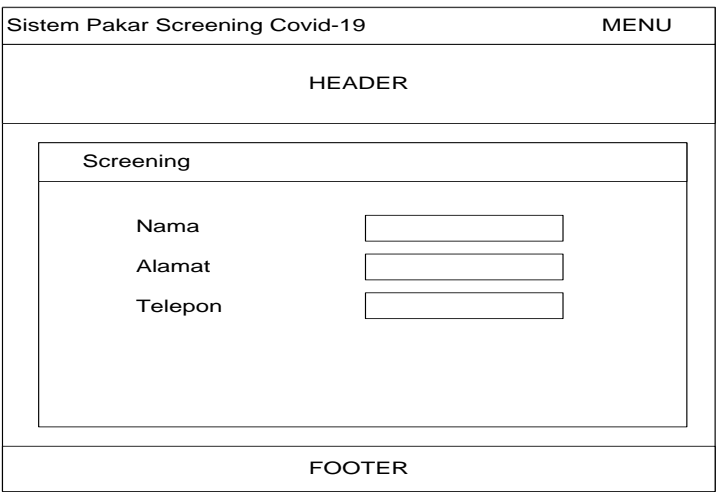

Gambar 3.6 Rancangan Tampilan Registrasi *User*

Setelah melakukan registrasi, *user* harus memilih kriteria-kriteria, seperti pada gambar berikut.

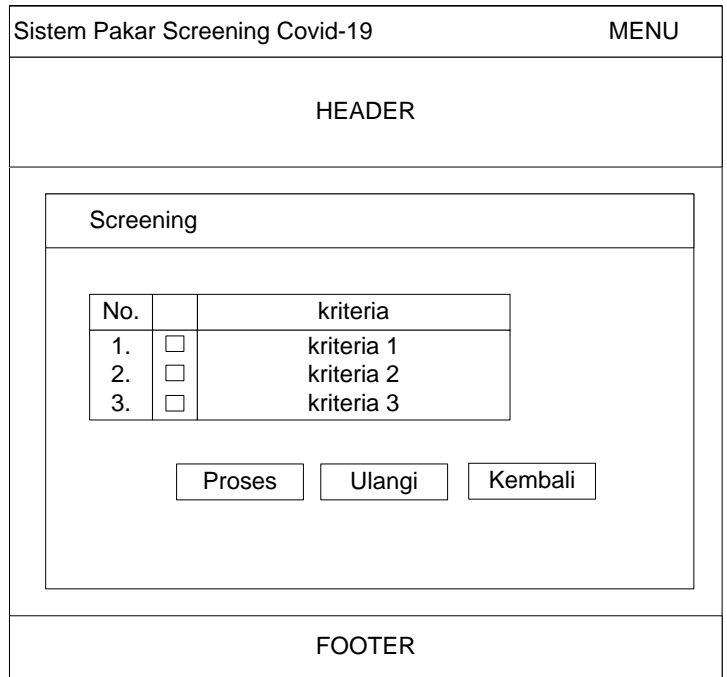

Gambar 3.7 Rancangan Tampilan Input Kriteria *User*

Jika *user* sudah memilih semua kriteria yang dia alami, maka akan muncul tampilan yang berisi hasil *screening*.

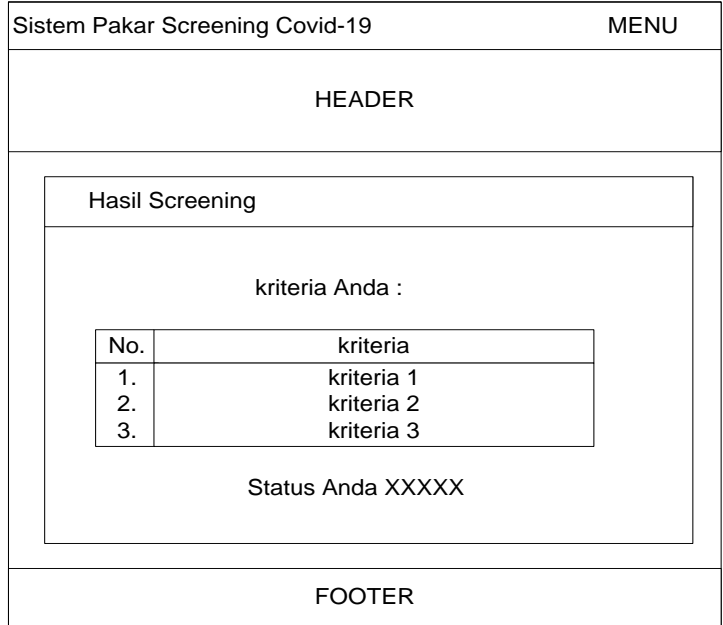

Gambar 3.8 Rancangan Tampilan Hasil *Screening*

# 2. Halaman *Login*

Halaman *login* berisi form *login* administrator. Seperti pada gambar berikut.

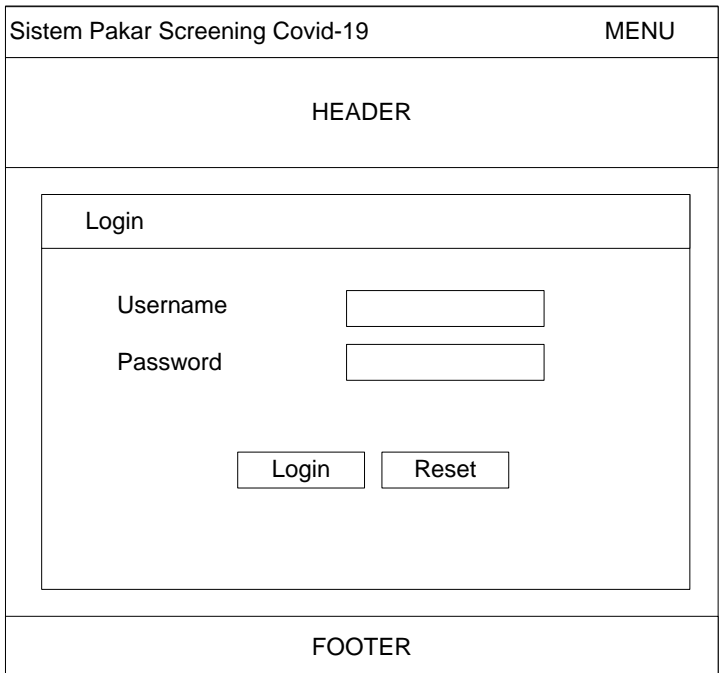

Gambar 3.9 Rancangan Tampilan Halaman *Login*

3. Halaman Administrator

Halaman Administrator adalah halaman awal ketika Administrator berhasil *login*. Seperti pada gambar berikut.

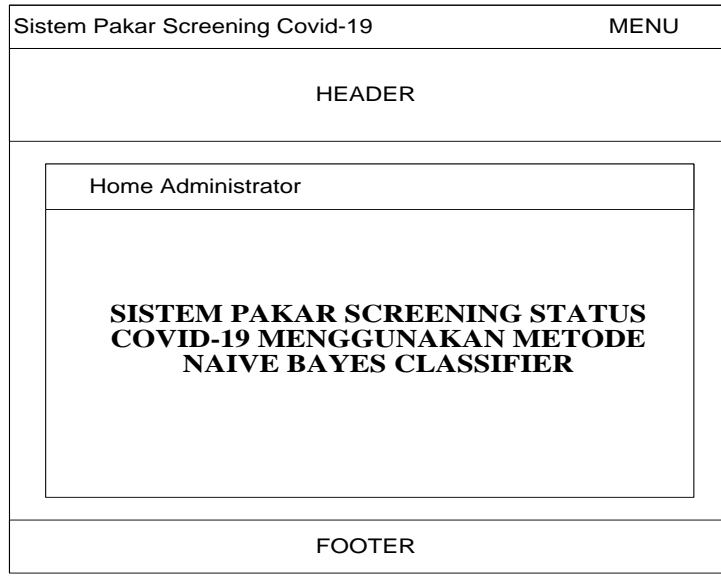

Gambar 3.10 Rancangan Tampilan Halaman Administrator

# 4. Halaman Kriteria

Halaman kriteria berisi daftar kriteria dan form input kriteria. Seperti pada gambar berikut.

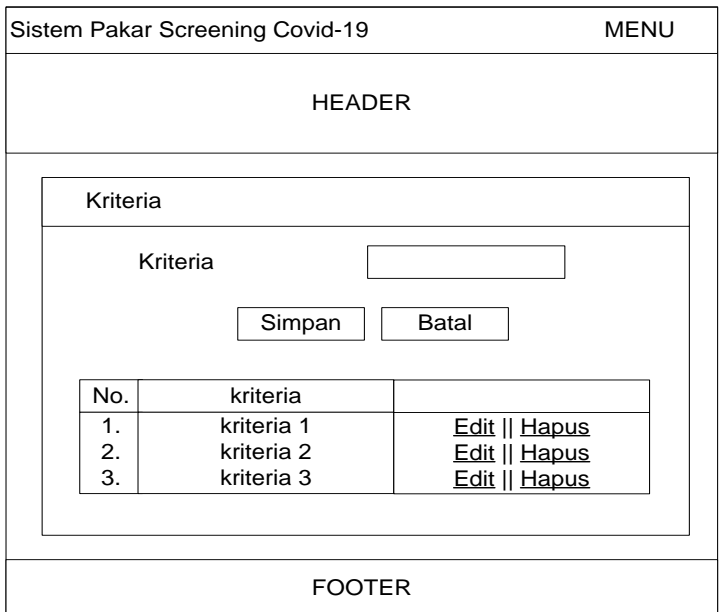

Gambar 3.11 Rancangan Tampilan Halaman Kriteria

5. Halaman Tampil Status

Halaman *login* berisi data status dan *form* input status Covid. Seperti pada gambar berikut.

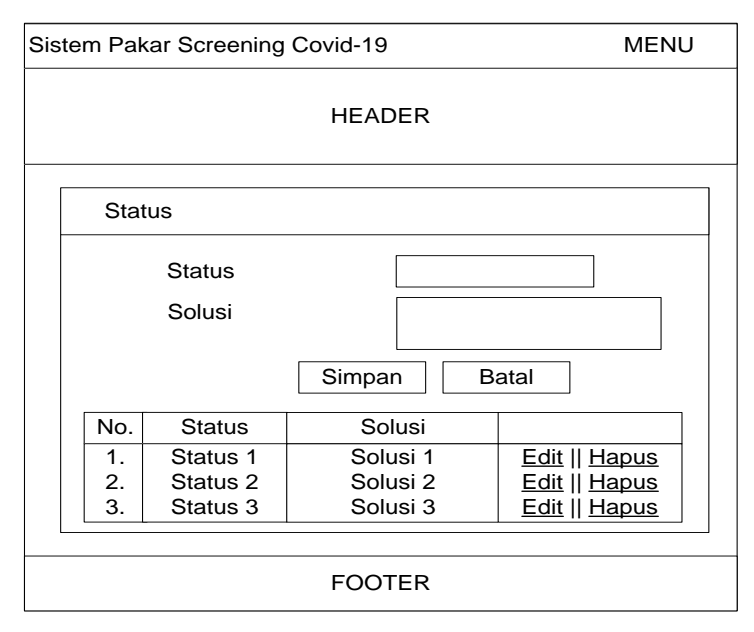

Gambar 3.12 Rancangan Tampilan Halaman Status

6. Halaman Data *Training*

Halaman *login* berisi daftar Data *Training* dan *form input* Data *Training*. Seperti pada gambar berikut.

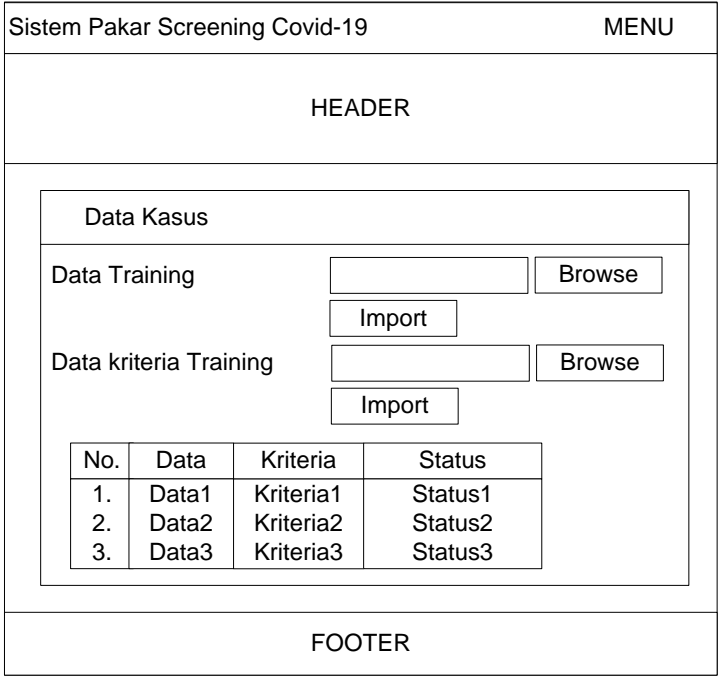

Gambar 3.13 Rancangan Tampilan Halaman Data *Training*